## МЕТОДИЧЕСКИЕ РЕКОМЕНДАЦИИ

## ПРОАКТИВНОЕ ИНФОРМИРОВАНИЕ ГРАЖДАН О МЕРАХ СОЦИАЛЬНОЙ ЗАЩИТЫ (ПОДДЕРЖКИ) ПРАВА НА КОТОРЫЕ ВОЗНИКАЮТ В СВЯЗИ С НАСТУПЛЕНИЕМ ОПРЕДЕЛЕННЫХ ЖИЗНЕННЫХ СОБЫТИЙ

ВЕРСИЯ: 1.0.0.

12.01.2023

# <span id="page-1-0"></span>**ОГЛАВЛЕНИЕ**

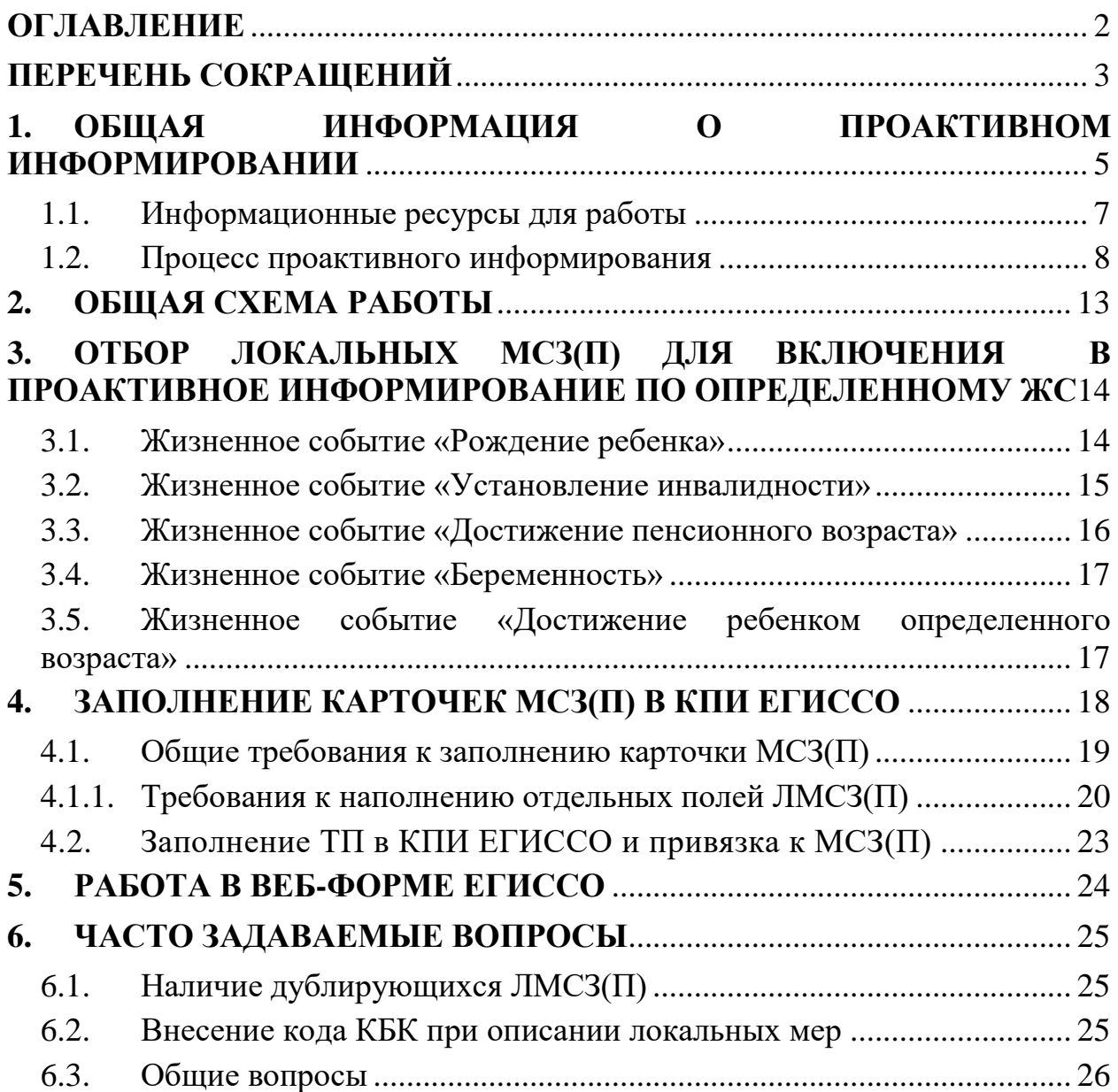

# <span id="page-2-0"></span>**ПЕРЕЧЕНЬ СОКРАЩЕНИЙ**

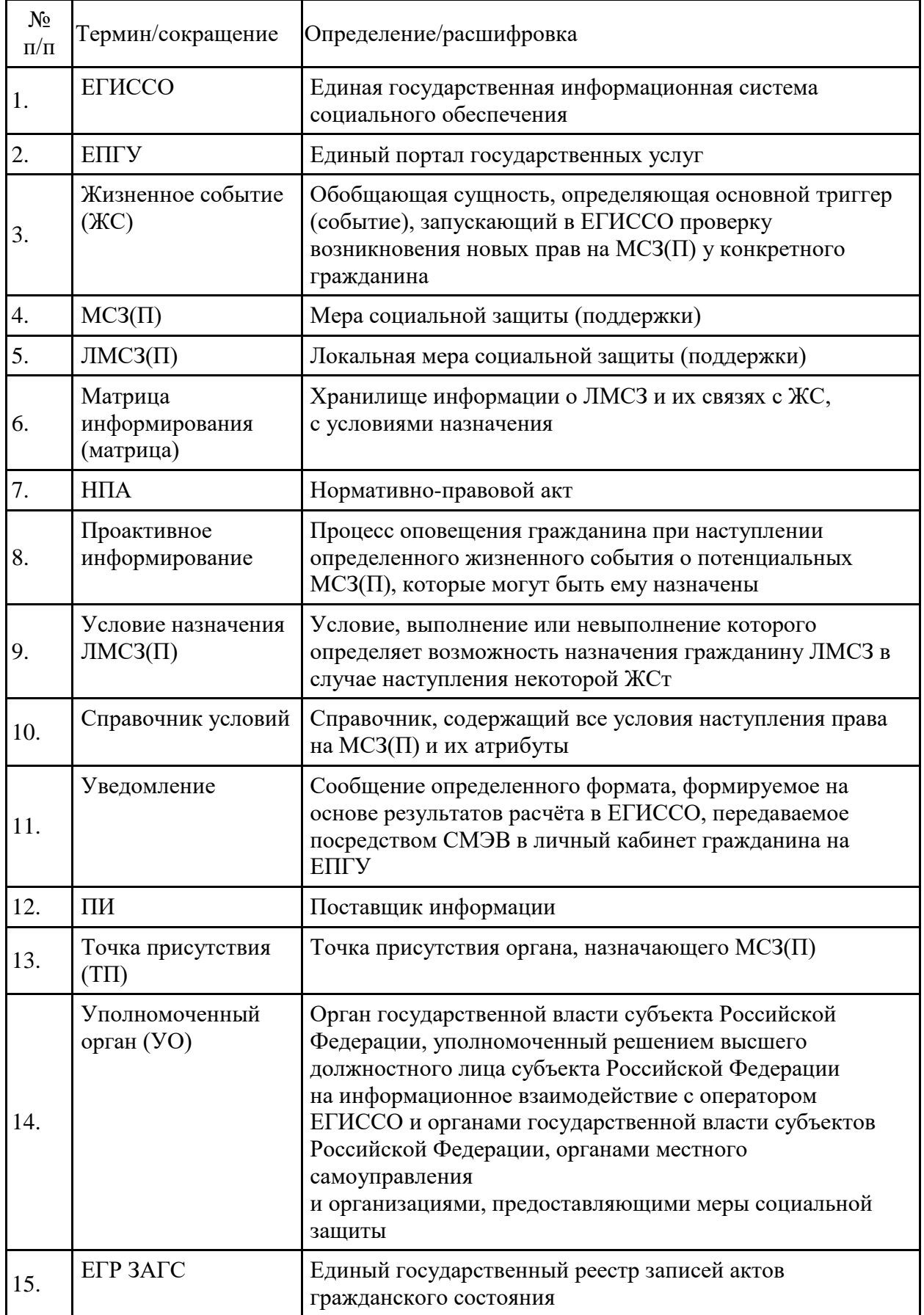

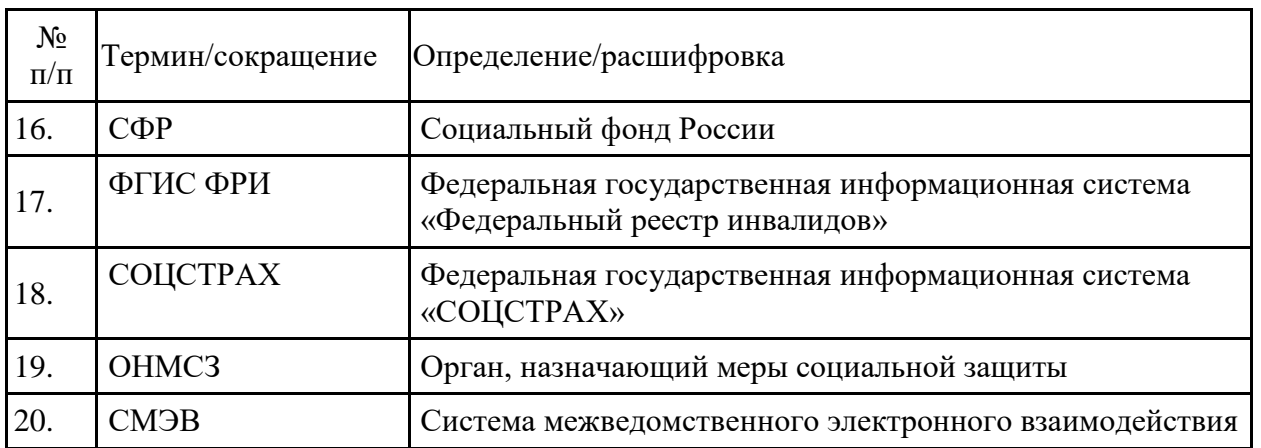

## <span id="page-4-0"></span>**1. ОБЩАЯ ИНФОРМАЦИЯ О ПРОАКТИВНОМ ИНФОРМИРОВАНИИ**

В соответствии с Федеральным законом от 17 июля 1999 г. № 178-ФЗ «О государственной социальной помощи» и постановлением Правительства Российской Федерации от 3 декабря 2020 г. № 1994 «Об утверждении Правил информирования гражданина о правах, возникающих в связи с событием, наступление которого предоставляет ему возможность получения мер социальной защиты (поддержки), социальных услуг, предоставляемых в рамках социального обслуживания и государственной социальной помощи, иных социальных гарантий и выплат, а также об условиях их назначения и предоставления и о внесении изменений в Положение о Единой государственной информационной системе социального обеспечения» осуществляется проактивное предоставление гражданам персонифицированной информации, сформированной в ЕГИССО о МСЗ(П) через личный кабинет на ЕПГУ.

*Сведения о действующих нормативных правовых актах по вопросу проактивного информирования:* 

Федеральный закон от 17 июля 1999 г. № 178-ФЗ «О государственной социальной помощи»;

постановление Правительства Российской Федерации от 16 августа 2021 г. № 1342 «О Единой государственной информационной системе социального обеспечения»;

постановление Правительства Российской Федерации от 3 декабря 2020 г. № 1994 «Об утверждении Правил информирования гражданина о правах, возникающих в связи с событием, наступление которого предоставляет ему возможность получения мер социальной защиты (поддержки), социальных услуг, предоставляемых в рамках социального обслуживания и государственной социальной помощи, иных социальных гарантий и выплат, а также об условиях их назначения и предоставления и о внесении изменений в Положение о Единой государственной информационной системе социального обеспечения»;

приказ Министерства труда и социальной защиты Российской Федерации от 16 ноября 2022 г. № 805н «Об утверждении перечня жизненных событий, наступление которых предоставляет гражданам возможность получения мер социальной защиты (поддержки), социальных услуг, предоставляемых в рамках социального обслуживания и государственной социальной помощи, иных социальных гарантий и выплат»;

приказ Министерства труда и социальной защиты Российской Федерации от 14 января 2022 г. № 11н «Об утверждении порядка формирования, ведения и использования справочника событий, наступление которых предоставляет гражданам возможность получения мер социальной защиты (поддержки), социальных услуг, предоставляемых в рамках

социального обслуживания и государственной социальной помощи, иных социальных гарантий и выплат»;

приказ Министерства труда и социальной защиты Российской Федерации от 25 апреля 2022 г. № 253н «Об утверждении Порядка формирования классификатора мер социальной защиты (поддержки), его актуализации и использования участниками информационного взаимодействия при размещении информации в Единой государственной информационной системе социального обеспечения»;

постановление Правления Пенсионного фонда России от 20 мая 2022 г. № 85п «Об утверждении Регламента информационного взаимодействия Единой государственной информационной системы социального обеспечения с участниками информационного взаимодействия, включая сроки и порядок регистрации пользователей Единой государственной информационной системы социального обеспечения, а также порядок предоставления сведений в Единую государственную информационную систему социального обеспечения в соответствии с составом информации, размещаемой в Единой государственной информационной системе социального обеспечения, и источниками такой информации, утвержденными постановлением Правительства Российской Федерации от 16 августа 2021 г. № 1342».

# <span id="page-6-0"></span>1.1. Информационные ресурсы для работы

<span id="page-6-1"></span>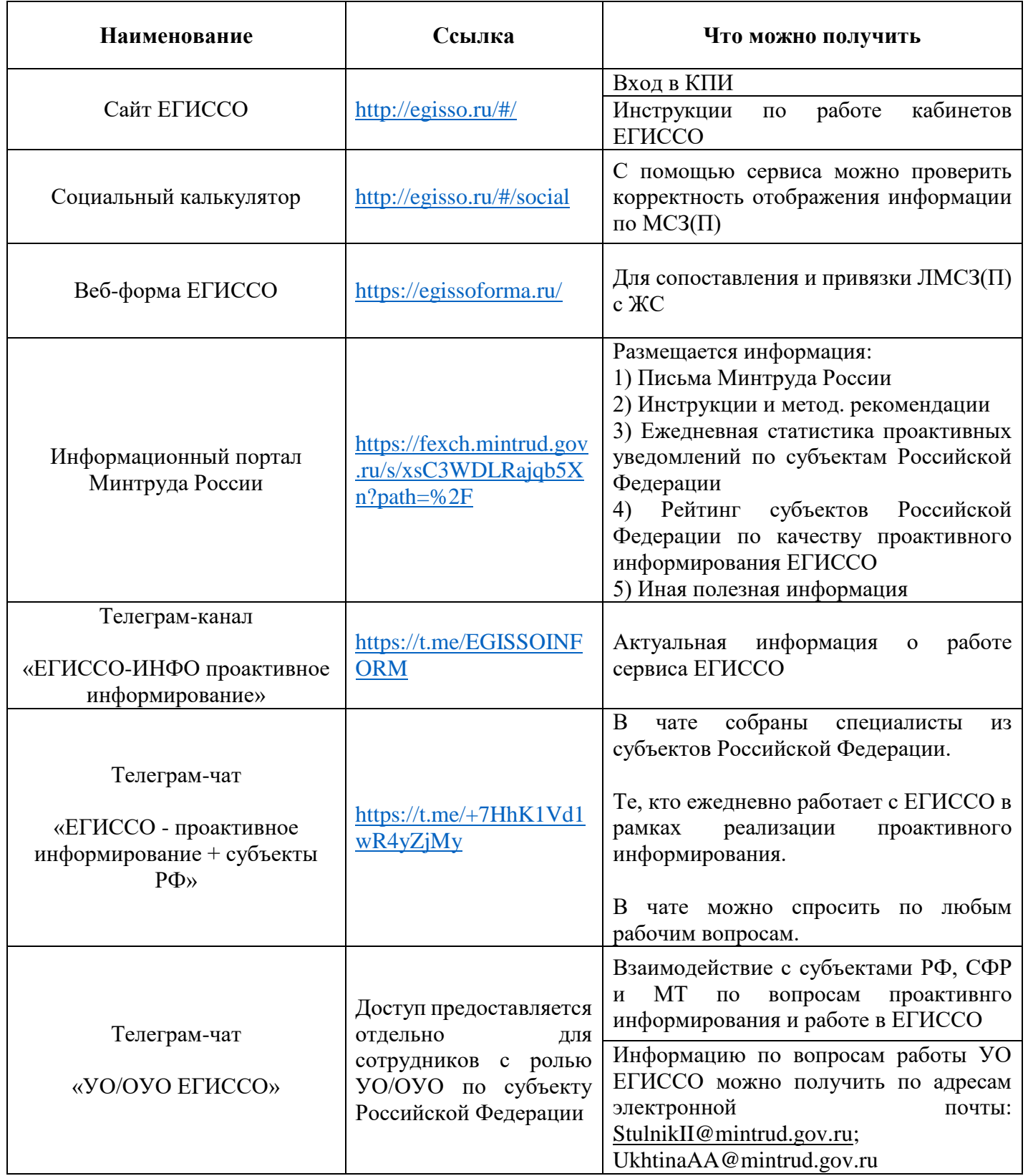

### 1.2. Процесс проактивного информирования

<span id="page-7-0"></span>Жизненное событие (ЖС) — отражение в виде сведений в Государственных информационных системах реального события в жизни гражданина, которое, в соответствии с принятым законодательством Российской Федерации, может означать появление у него права (прав) на МСЗ(П). Например – появление записи свидетельства о рождения ребенка в едином государственном реестре записей актов гражданского состояния.

Для определения наступления каждой из возможных ЖС в ЕГИССО используется специальный программный механизм – триггер ЖС.

Задача триггера ЖС зафиксировать поступление сведений о гражданине, которые могут быть определены как ЖС и инициировать процесс определения возможных прав на МСЗ(П), связанных с определенным ЖС у конкретного гражданина.

В настоящее время в рамках информирования граждан о правах на МСЗ(П) определены следующие ЖС и соответствующие им триггеры:

**ЖС «Рождение ребенка»** — триггер: поступление из ЕГР ЗАГС сведений о регистрации рождения ребенка;

**ЖС «Установление инвалидности»** — триггер: поступление из ФГИС ФРИ сведений об установлении инвалидности;

**ЖС «Достижение пенсионного возраста»** — триггер: возраст гражданина, вычисляемый ежедневно на основании сведений о дате рождения гражданина в ЕГИССО, равен нормативному возрасту выхода на пенсию в соответствии с законодательством;

**ЖС «Беременность»** – триггер: поступление сведений от СФР о выдаче родового сертификата при постановке беременной женщины на учет;

**ЖС «Достижение ребенком определенного возраста»** – триггер: ежедневная проверка достижения ребенком возраста по дате рождения (по сведениям ЕГР ЗАГС) и текущей даты, который определяет возникновение права на меры социальной защиты у его законного представителя (родителя, усыновителя, опекуна, попечителя).

К жизненным событиям ПИ ЕГИССО привязываются ЛМСЗ(П) и для каждой ЛМСЗ(П) указываются условия возникновения права (условия уведомления) на ЛМСЗ(П).

Условия делятся на «общие» - т.е. условия уведомления о конкретной ЛМСЗ(П) всех граждан у которых возникло ЖС, «категориальными» специфичными для каждой категории возможных получателей ЛМСЗ(П).

ЛМСЗ(П), привязанная к ЖС, включается в уведомление гражданину в случаях:

- если его характеристики соответствуют всем общим условиям уведомления при отсутствии у ЛМСЗ(П) категориальных условий.

- если его характеристики соответствуют всем общим условиям уведомления и условиям ОДНОЙ из категорий получателя.

Условия уведомления о ЛМСЗ(П) при наступлении одного ЖС не влияют на уведомление о ней при наступлении другого ЖС. Это позволяет установить разные условия для одной ЛМСЗ(П), но для разных ЖС, что соответствует определению возникновению права на основании нормативных актов.

Дополнительно, условие может быть определено как «информационное». Т.е. условие, не влияющее на включение ЛМСЗ(П) в уведомление. Текст такого условия сообщается гражданину вместе с ЛМСЗ $(\Pi)$ .

Все условия возникновения права по каждому ЖС включены в общий для всех поставщиков информации ЕГИССО справочник который содержит:

ЖC

Код условия

Тип условия («определяющее»/«информационное»)

Наименование

Анкетный вопрос к гражданину в случае если значение условия не может быть определено автоматически на основании сведений в ЕГИССО

Текст информационного сообщения, включаемый в уведомление гражданину

При срабатывании триггера ЖС ЕГИССО будет проверять соответствие сведений о гражданине в ЕГИССО всем условиям уведомления для этого ЖС.

Если данных в распоряжении ЕГИССО достаточно, то проверка выполнения условия происходит автоматически; в противном случае условие информирование в качестве анкетного вопроса включается в ИЛИ информационного условия возникновения права на меру.

Таким образом в ЕГИССО формируется предварительный перечень ЛМСЗ, на которые потенциально возникли права у гражданина (на основании условиям, соответствия значение которых определено в ЕГИССО автоматически) и Анкета с условиями (вопросами), значение которых определить не удалось. Уведомление с предварительным перечнем ЛМСЗ и Анкетой отправляется в ЛК ЕПГУ, где, после заполнения ответов на анкетные вопросы, гражданину отображается окончательный перечень ЛМСЗ(П) на которые он может иметь право.

Для установления соответствия ЛМСЗ(П) ЖС и определения условий  $JIMC3(II)$ разработаны специальная веб-форма уведомления  $\mathbf{O}$ (https://egissoforma.ru/) и инструкция по работе с ней (доступна в интерфейсе веб-формы и в разделе 5).

Для выполнения поставленной задачи по включению ЛМСЗ(П) матрицу проактивного информирования по определенному ЖС смотрите разделы 2-5.

Проактивное информирование реализуется на стороне ЕГИССО и состоит из следующих этапов:

 $1<sub>1</sub>$ Настройка жизненного события

2. Формирование матрицы МСЗ(П) и условий наступления права на МСЗ(П) по гражданину

3. Уведомление гражданина на ЕПГУ

Настройка жизненного события.

К настройке жизненного события относятся все подготовительные этапы, реализуемые на стороне ЕГИССО:

• определение жизненного события по поступающим в ЕГИССО сведениям из внешних систем,

• определение перечня ЛМСЗ(П), соответствующих жизненному событию для информирования,

• формирование условий по каждой ЛМСЗ(П) для определения права гражданина на меру.

Для каждого жизненного события определяется вид сведений, который фиксирует наступление ЖС у гражданина. В таблице ниже приведены жизненные события и соответствующие виды сведений:

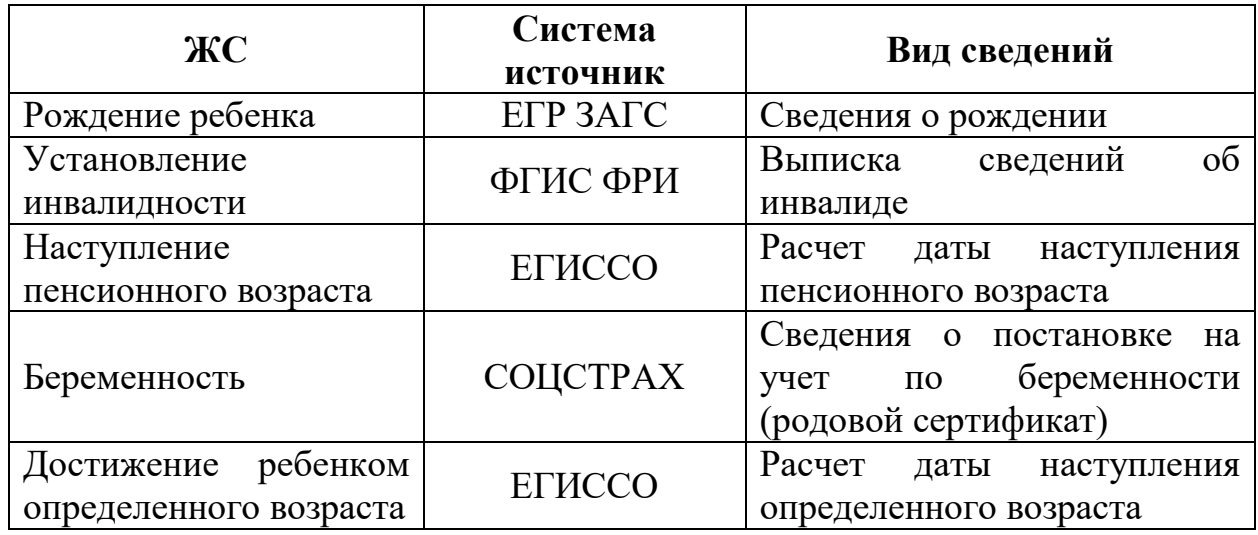

После определения ЖС происходит формирование перечня ЛМСЗ(П), права на которые возникают у гражданина при наступлении жизненного события.

Для реализации связки «Жизненное событие – ЛМСЗ(П)» по ЖС используется веб-форма «ЕГИССО-Информирование».

По каждой ЛМСЗ(П) для информирования (ЛМСЗ(П), для которых определена связка с жизненным событием) фиксируется перечень условий определения права на меру. Условия указываются из единого справочника условий.

Первичное наполнение справочника условий произведено на основе нормативно-правовых актов федерального/регионального уровня. Для каждой ЛМСЗ(П), соответствующей жизненному событию, указываются условия из справочника. Если в едином справочнике отсутствует условие,

необходимое для выбранной ЛМСЗ(П), то наполнение справочника необходимо расширить – отправить заявку на добавление нового условия.

Условия для обработки на стороне ЕГИССО могут быть трех типов:

• Расчетные – на основе данных государственных информационных систем, в том числе в ЕГИССО.

• Анкетные – условия предоставляются гражданину в формате анкетных вопросов при информировании, по ответам на анкетные вопросы уточняется список потенциально положенных мер.

• Информационные – не используются ни в расчетах, ни в качестве анкетного вопроса, но могут фигурировать в качестве уточняющей информации по ЛМСЗ(П) в формате, например, «предоставляется при условии наличия полиса ОСАГО»

Для этапа «Настройка жизненного события» используется веб-форма «ЕГИССО-Информирование» для определения связки ЛМСЗ(П) с жизненным событием, определения условий права на меру по каждой ЛМСЗ(П), формирования единого справочника условий.

Формирование матрицы условий по гражданину

После запуска проактивного информирования при поступлении сведений из внешних систем (или при вычислении внутри ЕГИССО) на стороне ЕГИССО реализуется расчет ЛМСЗ(П) по гражданину:

1. При поступлении сведений из внешних (или внутренних) систем происходит определение жизненного события.

2. После определения жизненного события происходит формирование предварительного перечня МСЗ(П), потенциально положенных гражданину в связи с наступлением жизненного события. Предварительный перечень мер определяется привязкой ЛМСЗ(П) к ЖС.

3. По сведениям о гражданине, содержащимся в ЕГИССО, происходит уточнение предварительного перечня потенциально положенных МСЗ(П). Уточнение происходит по расчетным условиям. Формируется таблица условий по гражданину – по каждому условию проставляется значение, соответствующее сведениям о гражданине.

Реестр ЛМСЗ(П) для информирования с перечисленными условиями по ЛМСЗ(П) образуют таблицу, так называемую «матрицу», в которой каждая строка содержит ЛМСЗ(П), а столбцы соответствуют условиям, на пересечении строки ЛМСЗ(П) и столбца условия проставляется значение: «Да» - сведения о гражданине соответствуют условиям, «Нет» - отсутствуют соответствующие сведения, «Не влияет» - условие не влияет на определение права на меру для выбранной ЛМСЗ(П). Пример такой таблицы – «матрицы» представлен в формате таблицы Excel и доступен для просмотра после завершения работы с реестром для информирования, по кнопке «Экспорт ЛМСЗ(П)» на странице Реестр ЛМСЗ(П) для информирования в веб-форме ЕГИССО-Информирование граждан.

Уведомление гражданина

Проактивное информирование гражданина осуществляется на портале ЕПГУ. Все условия по ЛМСЗ(П), соответствующие жизненному событию, которые не были рассчитаны на этапе «Формирование условий по гражданину», предоставляются в формате вопросов на ЕПГУ. Уточнение перечня потенциально положенных гражданину МСЗ(П) происходит по ответам на анкетные вопросы.

После заполнения анкеты гражданину предоставляется финальный перечень потенциально положенных МСЗ(П), отфильтрованный с учетом ответов на анкетные вопросы.

## **2. ОБЩАЯ СХЕМА РАБОТЫ**

<span id="page-12-0"></span>I. Определение перечня ЛМСЗ(П), которые подходят под определенное ЖС (подробнее [в разделе 3\)](#page-13-0).

II. Внесение/заполнение отобранных ЛМСЗ(П) в кабинете поставщика информации ЕГИССО (подробнее [в разделе 4\)](#page-17-0).

III. Заполнение ТП и их привязка к ЛМСЗ(П) (подробнее [в разделе 4.2\)](#page-22-0).

IV. Сопоставление ЛМСЗ(П) с ЖС, установление условия по каждой ЛМСЗ (подача заявки на добавление новых условий назначения, при их отсутствии) и направление на согласование и включение в матрицу информирования УО по субъекту Российской Федерации (подробнее [в разделе 5\)](#page-23-0).

V. Рассмотрение заявки и включение связки ЛМСЗ(П) с ЖС в матрицу информирования УО по субъекту Российской Федерации.

VI. Проверка корректности МСЗ(П) отображения [в соцкалькуляторе.](#page-6-1)

## <span id="page-13-0"></span>**3. ОТБОР ЛОКАЛЬНЫХ МСЗ(П) ДЛЯ ВКЛЮЧЕНИЯ В ПРОАКТИВНОЕ ИНФОРМИРОВАНИЕ ПО ОПРЕДЕЛЕННОМУ ЖС**

## 3.1. Жизненное событие «Рождение ребенка»

<span id="page-13-1"></span>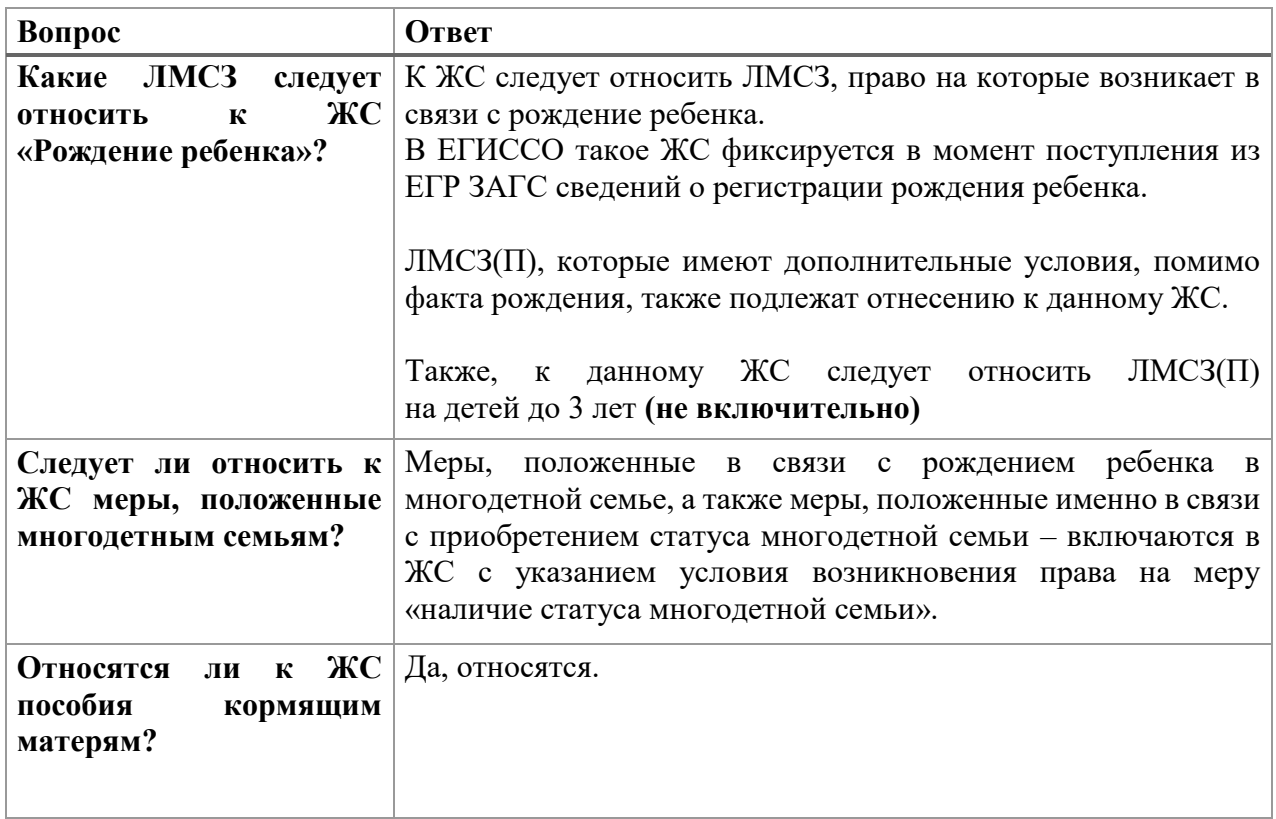

<span id="page-14-0"></span>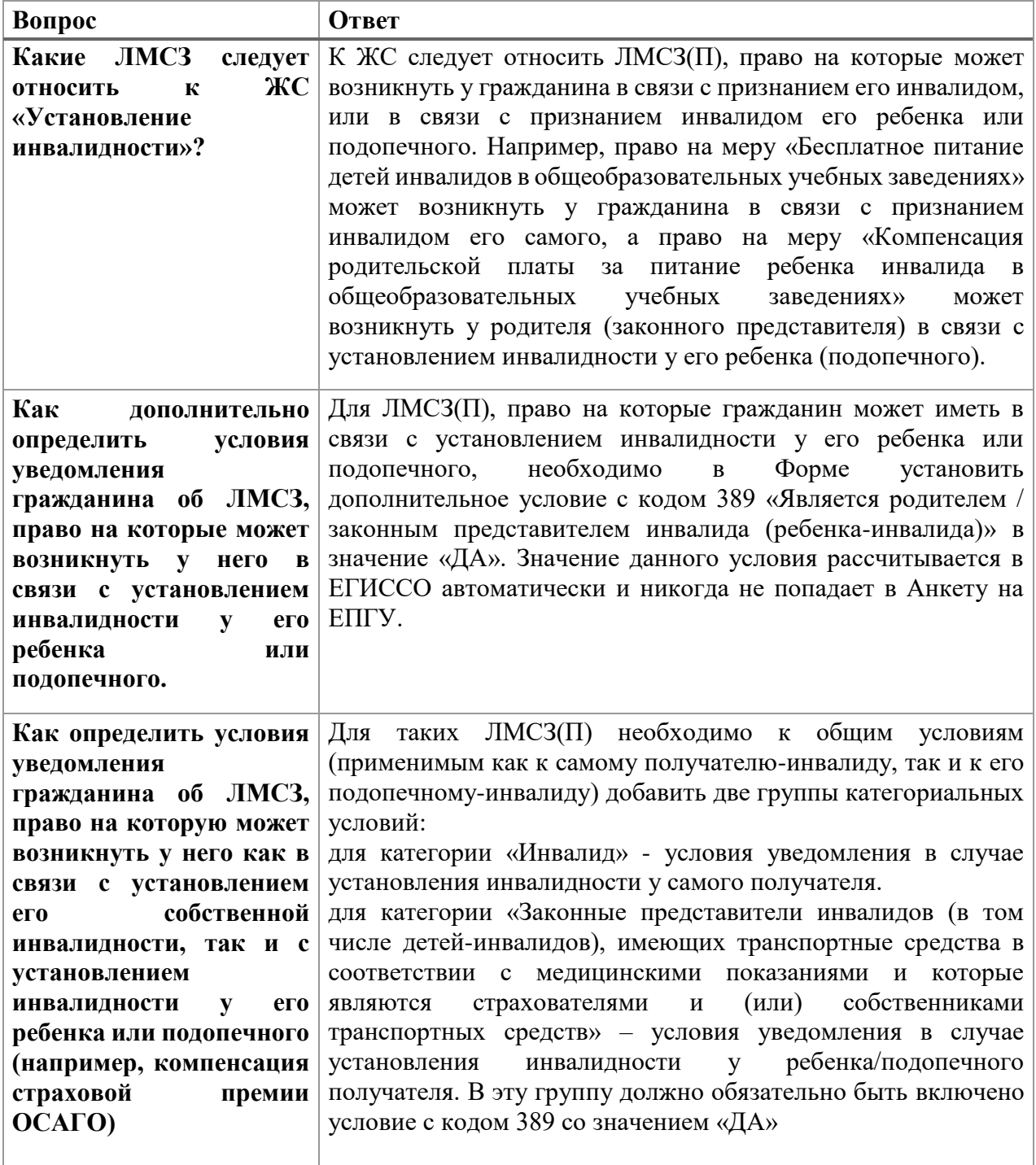

## 3.2. Жизненное событие «Установление инвалидности»

<span id="page-15-0"></span>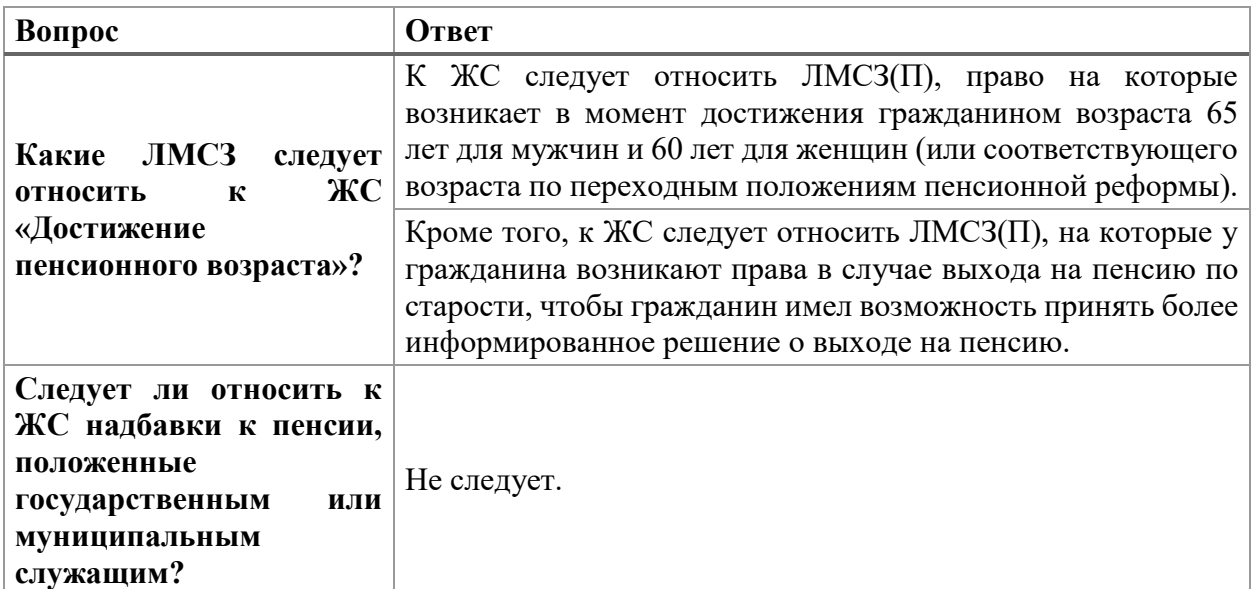

# 3.3. Жизненное событие «Достижение пенсионного возраста»

# 3.4. Жизненное событие «Беременность»

<span id="page-16-0"></span>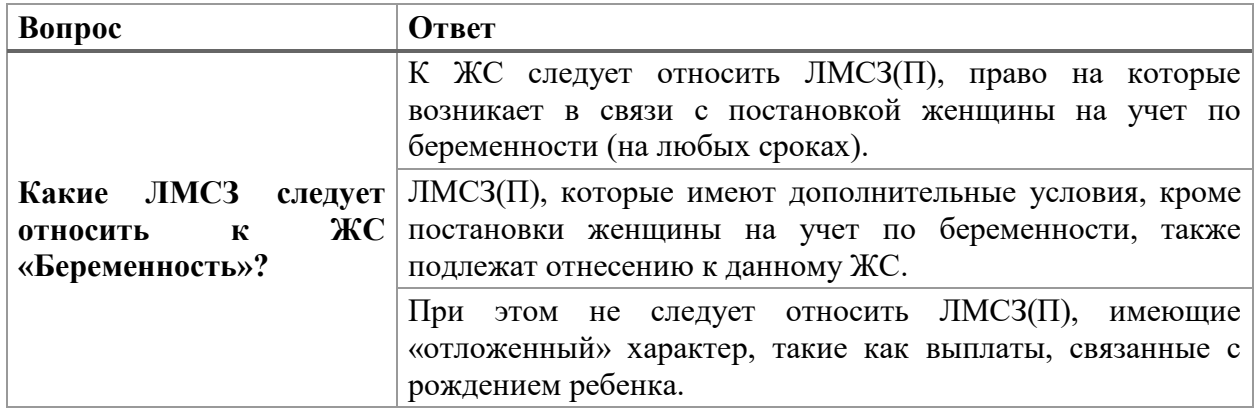

<span id="page-16-1"></span>3.5. Жизненное событие «Достижение ребенком определенного возраста»

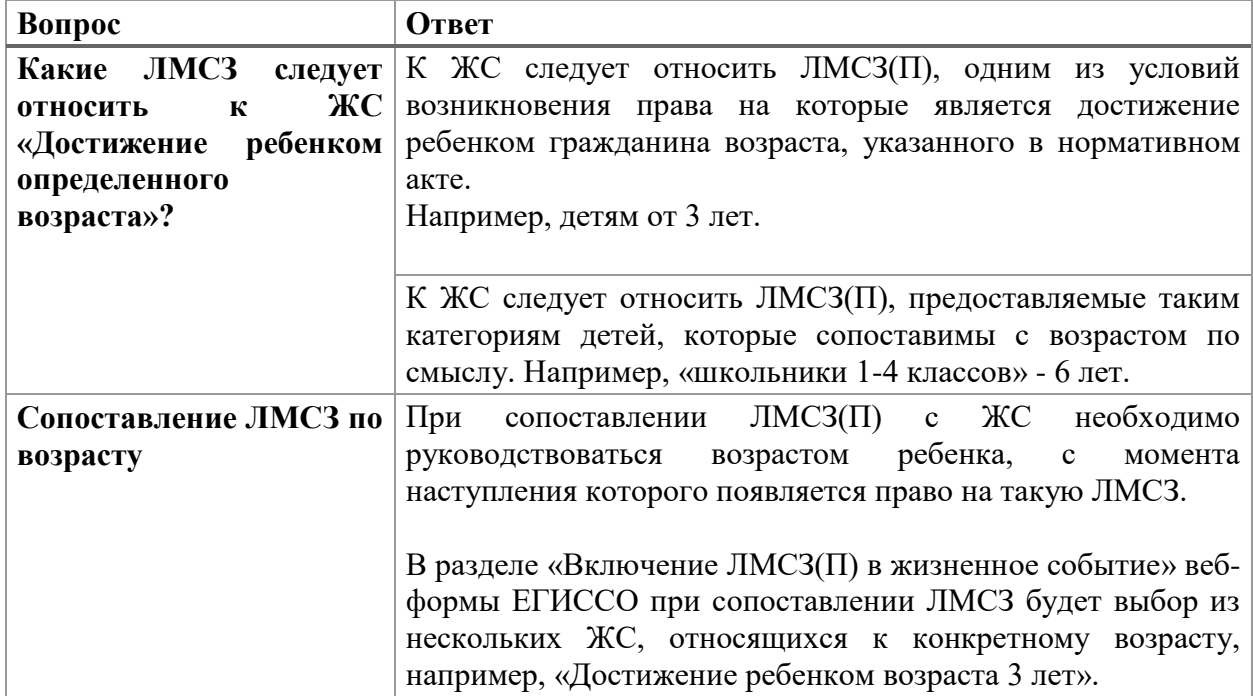

#### $\boldsymbol{4}$ . ЗАПОЛНЕНИЕ КАРТОЧЕК МСЗ(П) В КПИ ЕГИССО

<span id="page-17-0"></span>Заполнение карточки МСЗ(П) осуществляется в КПИ ЕГИССО либо посредством собственных информационных систем, которые в последующем передают такую информацию в ЕГИССО. Полную инструкцию по работе в КПИ можно скачать на официальном сайте ЕГИССО (http://egisso.ru/) в разделе «Документы» - подразделе «Инструкции по работе в кабинетах» по адресу - http://egisso.ru/#/documents-categories/3.

По всем мерам, которые подходят под определенное ЖС, необходимо обеспечить внесение в ЕГИССО полной, актуальной информации, используя существующие средства внесения сведений о ЛМСЗ(П) в ЕГИССО:

передача из собственных информационных систем посредством СМЭВ;

вручную посредством кабинета внесение ланных поставшика информации ЕГИССО.

При заполнении информации следует руководствоваться следующими принципами:

все поля должны быть заполнены;

наименования ЛМСЗ(П) и иные текстовые поля должны быть корректными и понятными для граждан (написанные простым языком).

После заполнения информации об ЛМСЗ(П) в ЕГИССО проверьте себя:  $JIMC3(\Pi)$ сервисе «Социальный калькулятор» найдите  $\bf{B}$ (http://egisso.ru/site/client/#/social) и проверьте, что все данные отображаются корректно и нет полей, в которых было бы написано «Нет данных» или «Поставщиком сведений данные не представлены».

 $4.1.$ Общие требования к заполнению карточки МСЗ(П)

<span id="page-18-0"></span>Все поля должны быть заполнены и содержать полезную для граждан информацию в максимально простом изложении.

Не допустимо ставить значения, не несущие полезную информацию для гражданина, например, «нет данных», «-» и т.п.

Содержимое полей не должно содержать сокращений и аббревиатур, при этом допускается использование общепринятых сокращений единиц измерения (« $P$ », «руб.», «га» и т. д.).

Описание не должно содержать грамматических, орфографических и пунктуационных ошибок.

Отсылки к нормативным правовым актам (НПА) или их отдельным положениям не допускаются.

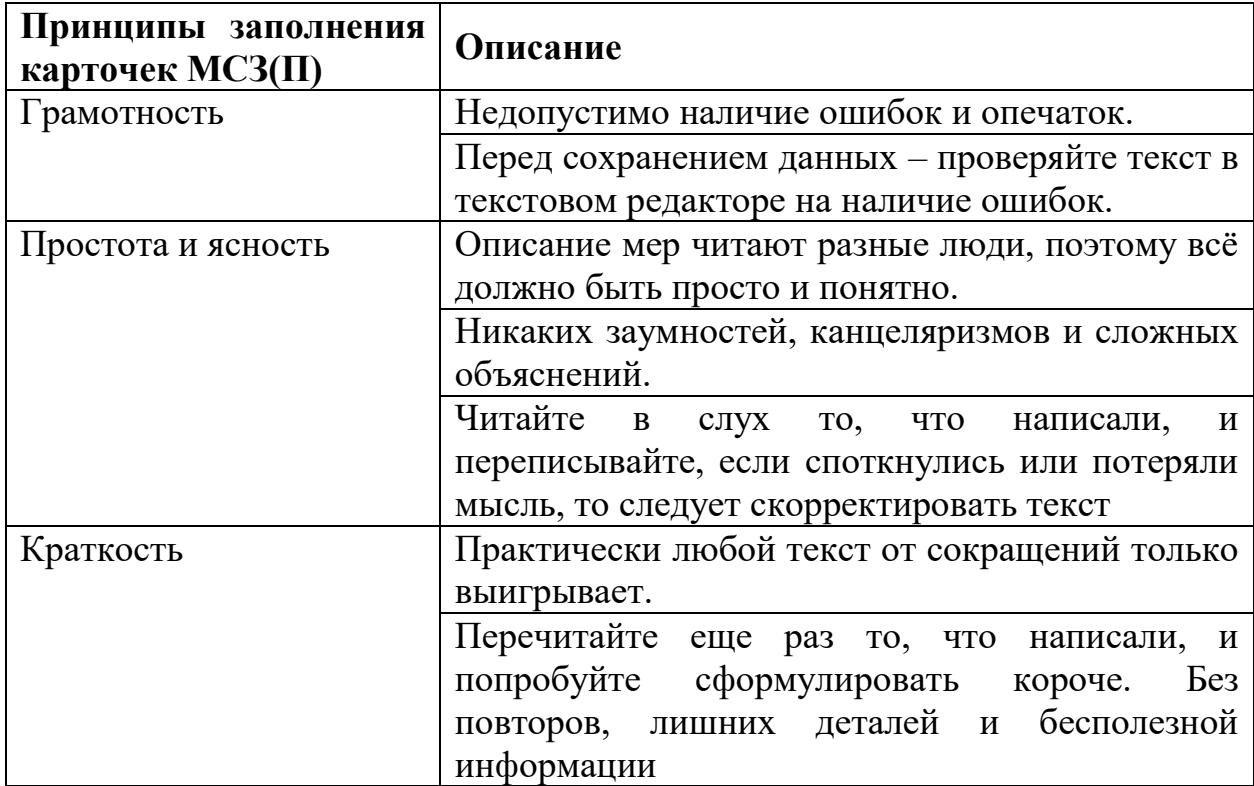

### 4.1.1. Требования к наполнению отдельных полей ЛМСЗ(П)

<span id="page-19-0"></span>Отдельные поля в карточке ЛМСЗ(П) имеют повышенное влияние на качество проактивного информирования. Так, некорректное заполнение отдельных полей может повлечь автоматическое исключение МСЗ(П) из информирования или ввести гражданина в заблуждения из-за неточной/непонятной информации.

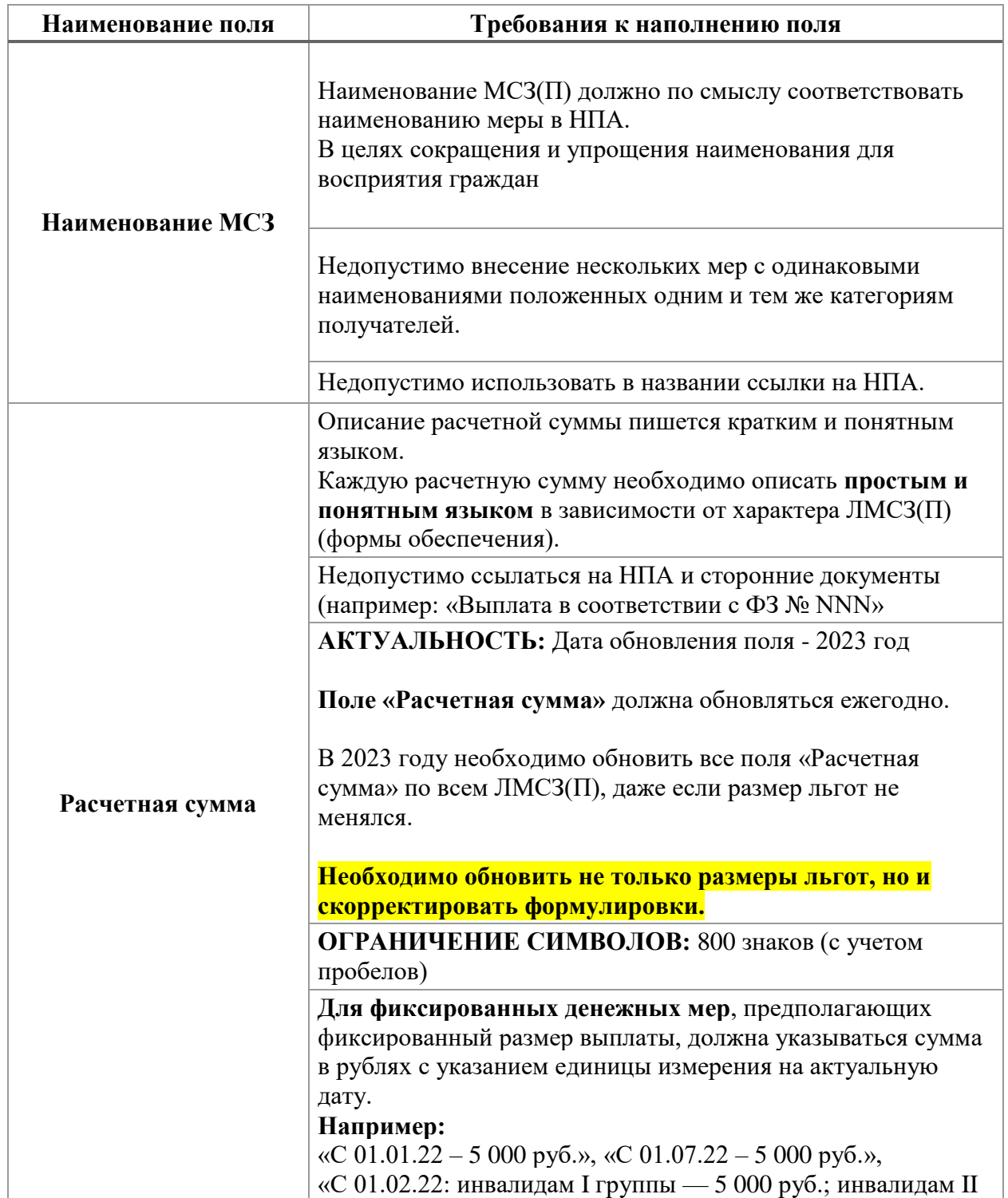

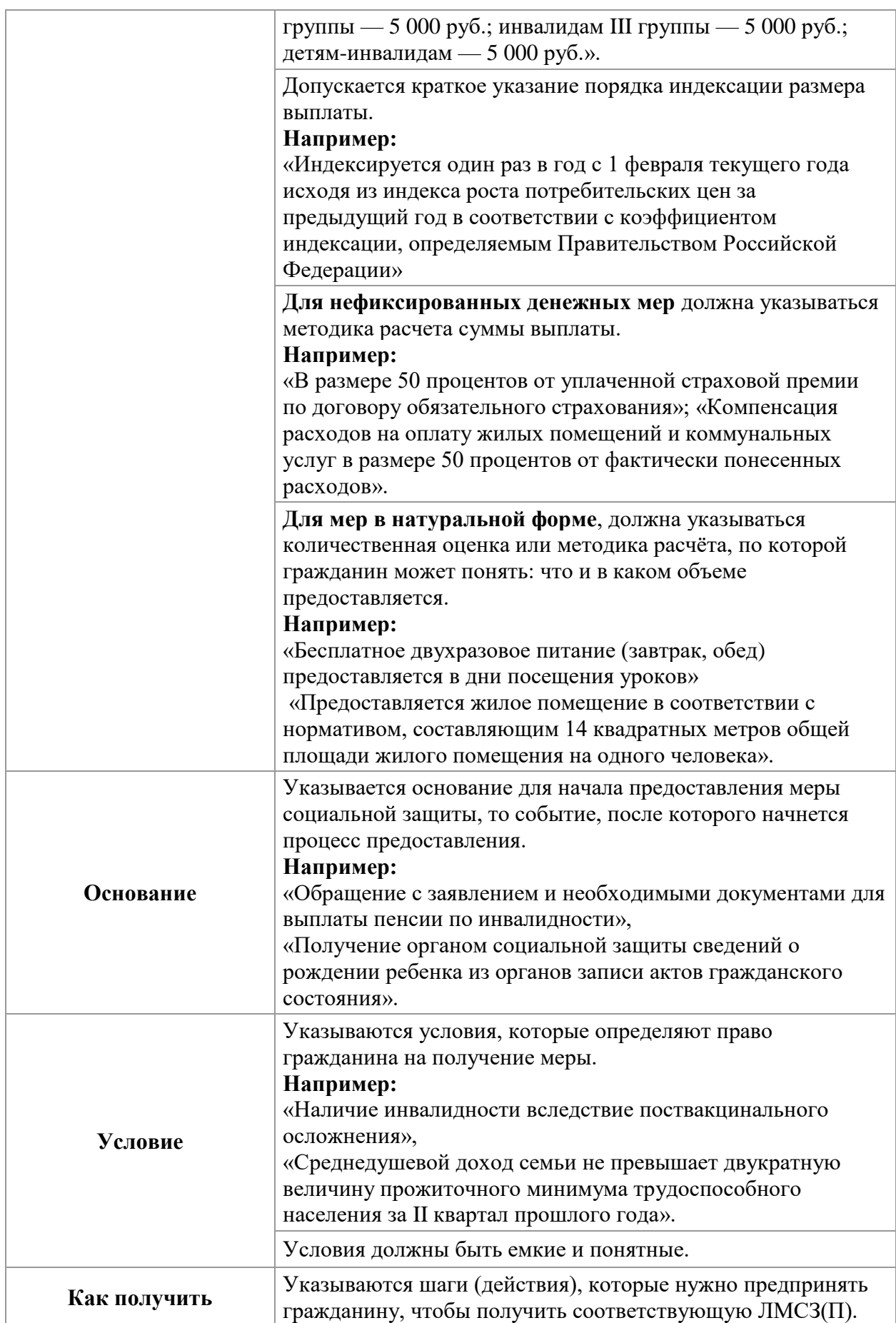

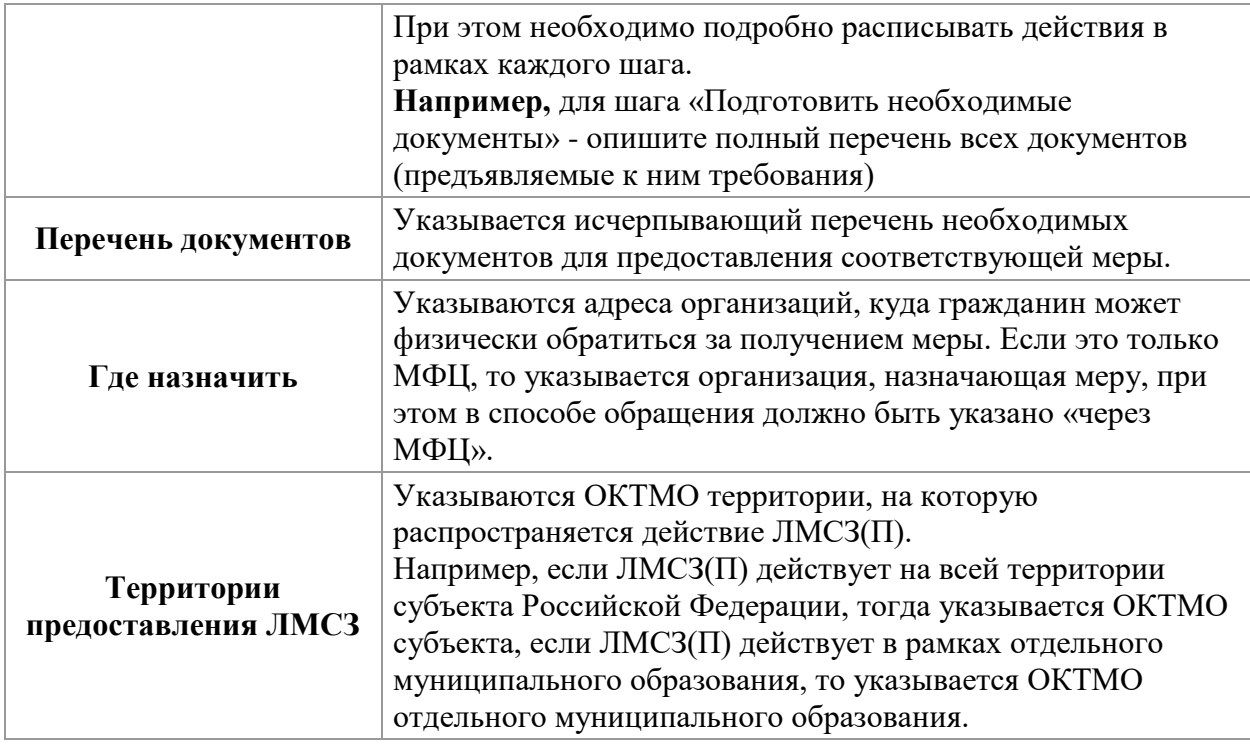

# <span id="page-22-0"></span>4.2. Заполнение ТП в КПИ ЕГИССО и привязка к МСЗ(П)

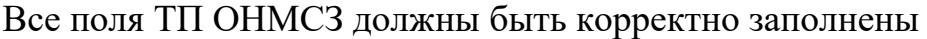

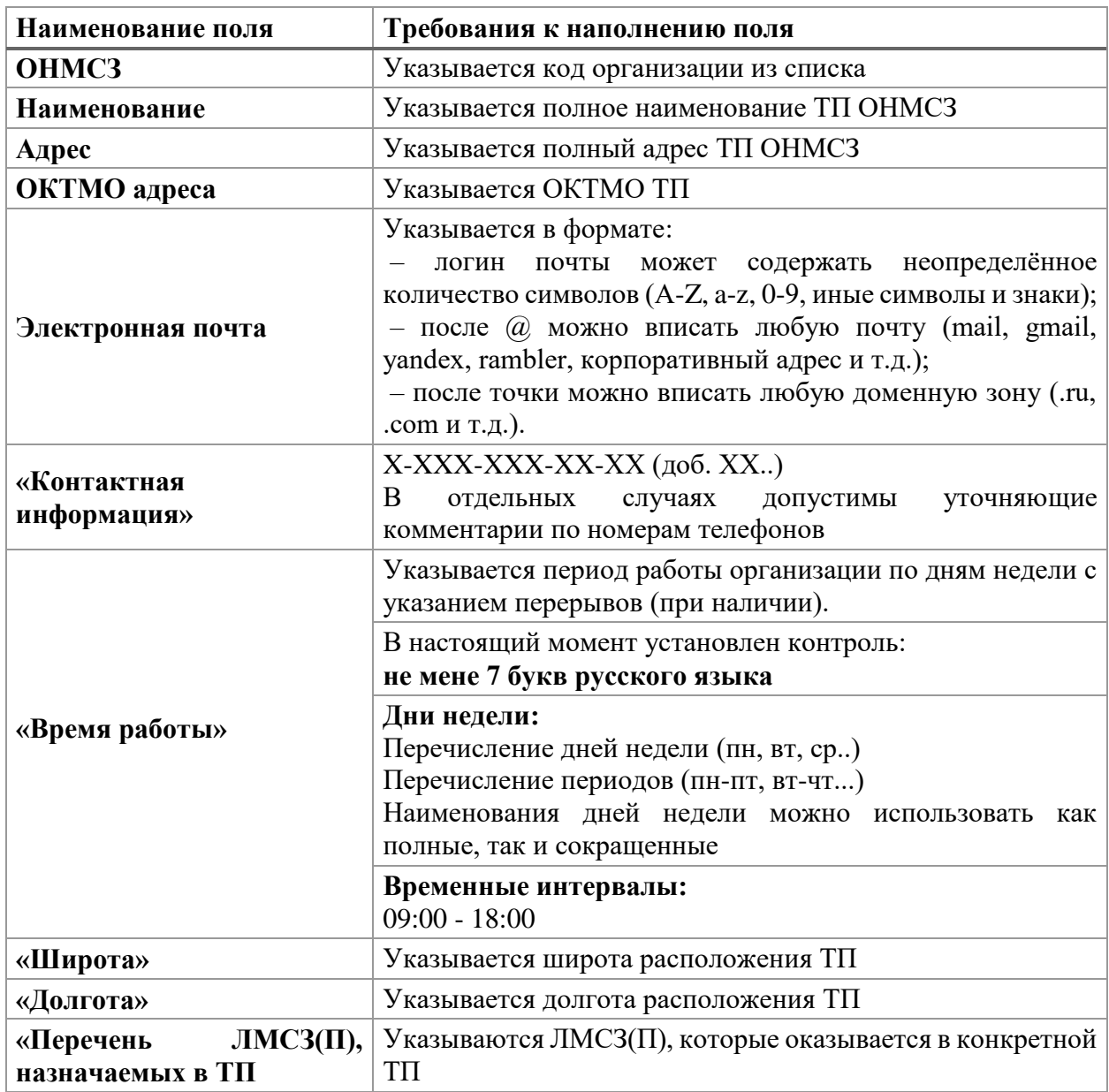

## <span id="page-23-0"></span>**5. РАБОТА В ВЕБ-ФОРМЕ ЕГИССО**

Доступ к инструкции по работе в веб-форме ЕГИССО доступен:

– на сайте ЕГИССО: [https://egissoforma.ru;](https://egissoforma.ru/)

– на информационном портале Минтруда России:

[https://fexch.mintrud.gov.ru/s/xsC3WDLRajqb5Xn?path=%2F1.%20Инстр](https://fexch.mintrud.gov.ru/s/xsC3WDLRajqb5Xn?path=%2F1.%20Инструкции%20проактивное%20информирование) [укции%20проактивное%20информирование.](https://fexch.mintrud.gov.ru/s/xsC3WDLRajqb5Xn?path=%2F1.%20Инструкции%20проактивное%20информирование)

# ЧАСТО ЗАДАВАЕМЫЕ ВОПРОСЫ

#### Наличие дублирующихся ЛМСЗ(П)  $6.1$

<span id="page-24-0"></span>6.

<span id="page-24-1"></span>В случае, когда ЛМСЗ(П), участвующая в информировании, внесена в ЕГИССО в виде множества повторяющихся записей (например, при использовании АС АСП «Тульский пакет») с различием в определенном признаке (ОКТМО, категории получателя, виды услуг и т.п.), в КПИ необходимо завести отдельную меру для целей информирования, полностью заполнить ее в части информации, отображаемой в «Социальном калькуляторе», и привязать её к ЖС посредством веб-формы. (например, компенсации за ЖКУ продублированные по видам услуг- необходимо описать одной мерой)

#### Внесение кода КБК при описании локальных мер 62

<span id="page-24-2"></span>КБК используется для проведения анализа социальных обязательств, связанных с фактами назначения локальных мер социальной защиты (поддержки) в двух разрезах: в разрезе главного распорядителя средств (ГРБС) и вида расходов (ВР). В связи с этим рекомендуется при определении значения кода КБК в локальной мере поставщика информации:

устанавливать первые 3 разряда кода КБК в соответствии с ГРБС, из бюджета которого происходит непосредственный расход на реализацию данной меры (в том числе если средства были переданы данному ГРБС для выполнения таких расходов от другого ГРБС, другого уровня) следующим образом:

для мер, расходы на реализацию которых выполняются из бюджетов органов федеральной власти и подведомственных им организаций, эти разряды устанавливаются в соответствии с Перечнем кодов главных распорядителей бюджетных средств указанным в Законе (проекте закона) о федеральном бюджете РФ;

для мер, расходы на реализацию которых выполняются из бюджетов органов власти субъекта РФ и подведомственных им организаций, эти разряды устанавливаются в соответствии с Перечнем кодов главных распорядителей бюджетных средств указанным в Законе (проекте закона) о бюджете субъекта  $P\Phi$ :

для мер, расходы на реализацию которых выполняются из бюджетов органов местного самоуправления и подведомственных им организаций, эти разряды устанавливаются в значение «000».

устанавливать последние 3 разряда кода КБК в соответствии с действующим на момент внесения МСЗ перечнем видов расходов бюджета, соответствующим Министерства утвержденным приказом финансов Российской Федерации следующим образом:

в том случае, если для меры поставщик информации может определить код вида расходов из перечня, указанного выше - три последних разряда устанавливаются в соответствующее перечню значение;

в том случае, если поставщик информации не может найти соответствующий код вида расходов в указанном выше перечне - три последних разряда устанавливаются в значение «000».

Все остальные разряды (с 4 по 17) кода КБК должны быть установлены в значение «000000000000000».

<span id="page-25-0"></span>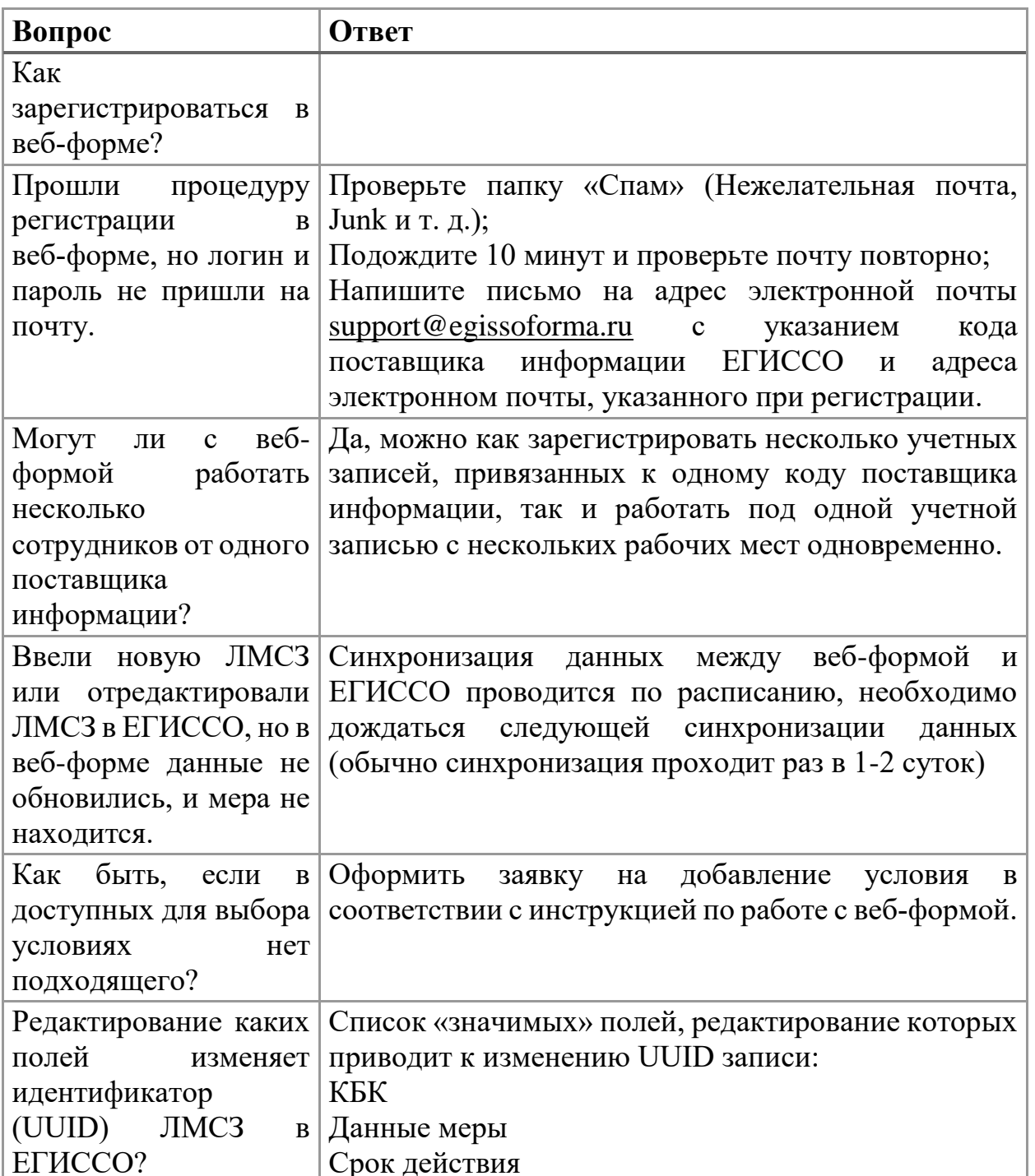

### 6.3. Общие вопросы

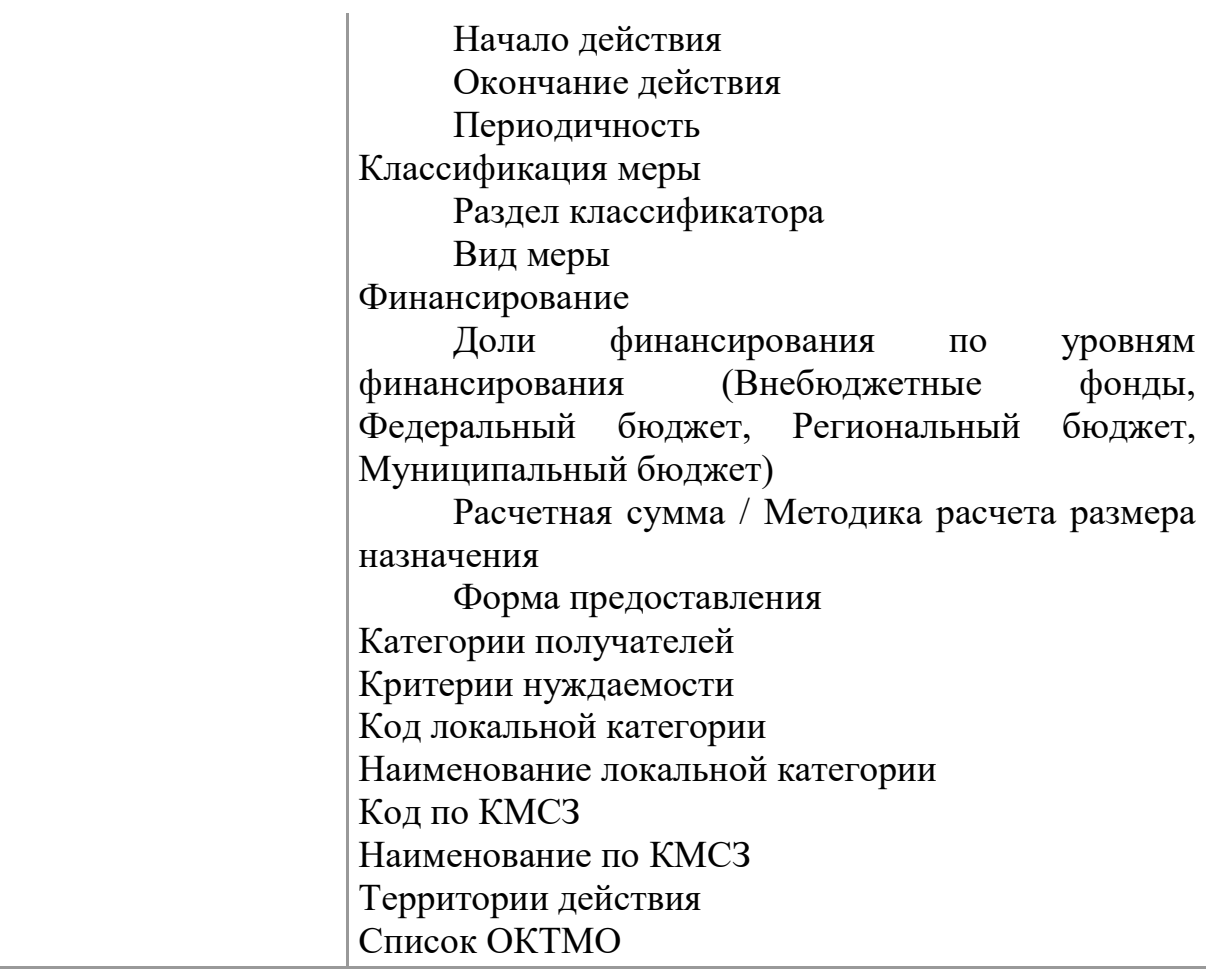